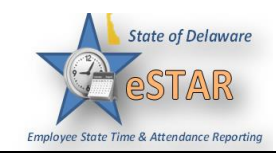

## **DHSS Job Aid 12: Managing your Approved FMLA Case and Using the ACT Dashboard**

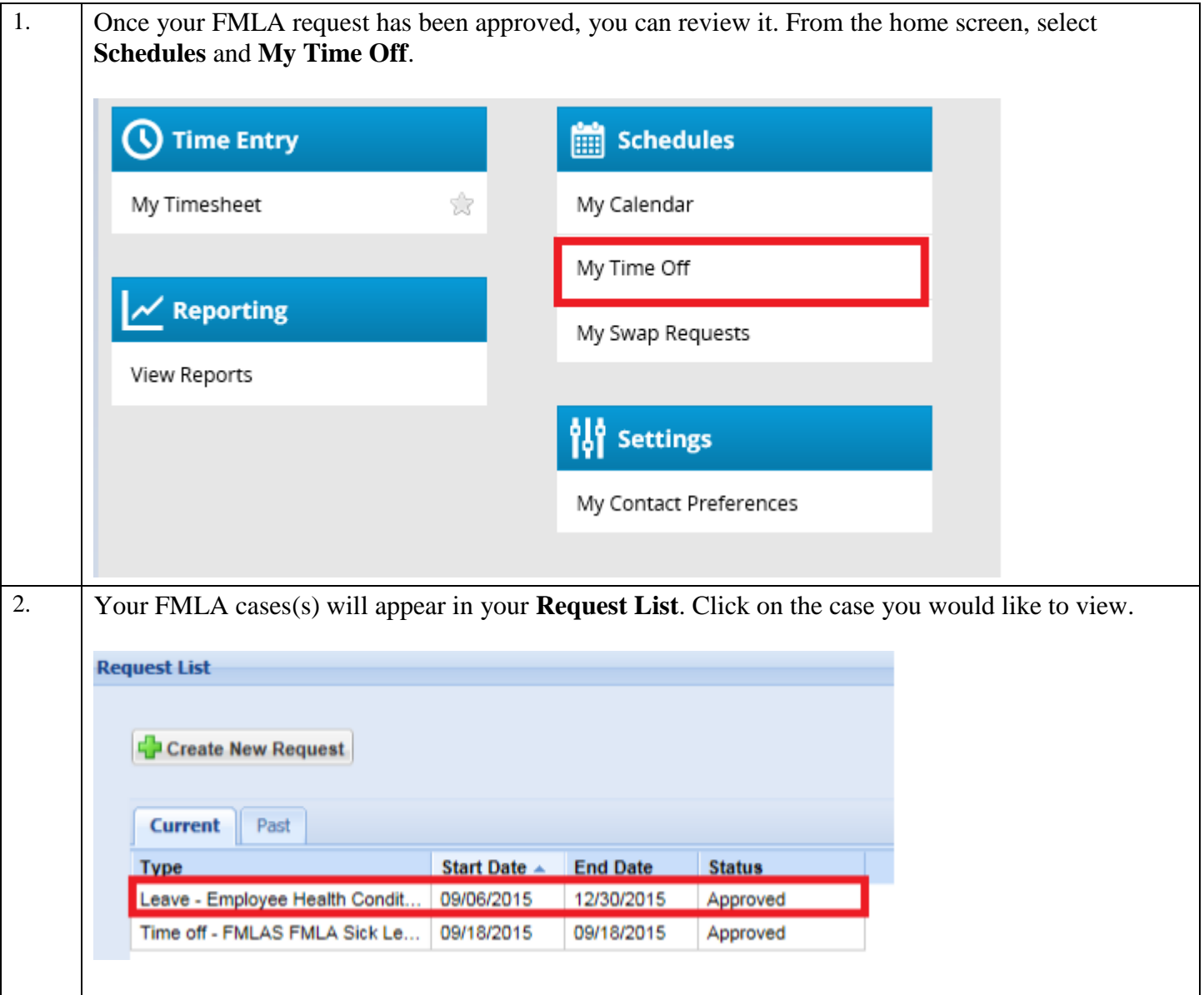

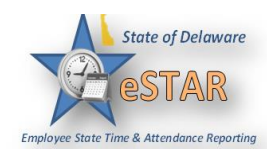

3. The FMLA dashboard illustrates details about your FMLA case. You can add more than one email address, update your mailing address, add a comment to your case, view comments from your ACT Case Manager, upload a document, and view your FMLA leave balance. Any information you submit is kept confidential and secure.

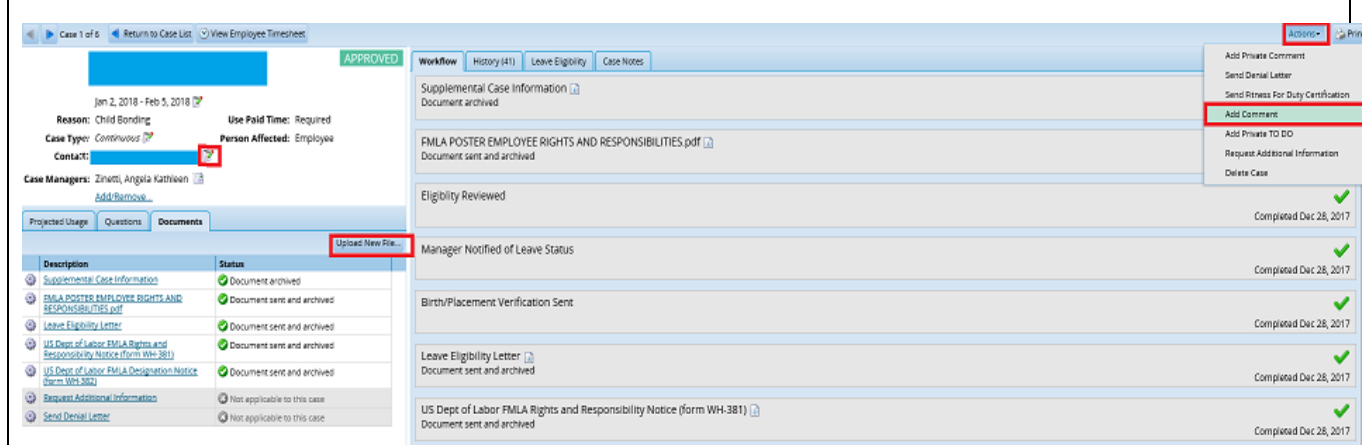

Click on **Questions**. This tab displays answers you provided to questions you were asked when applying for FMLA. You may only change your responses when your case remains in a pending or open status.

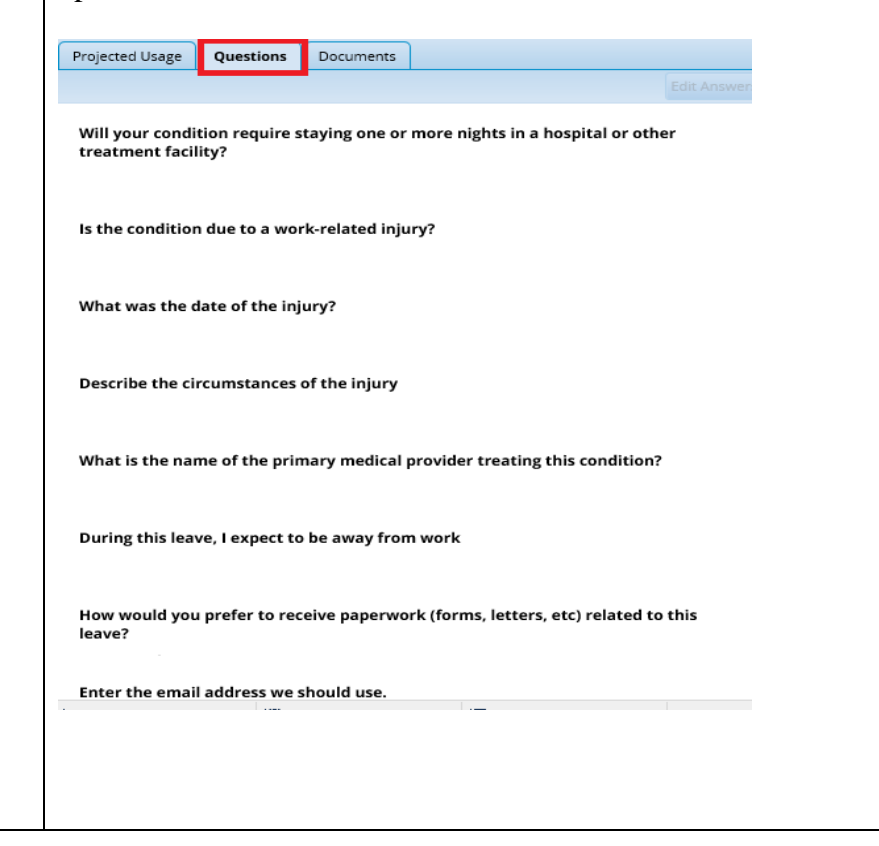

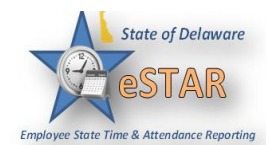

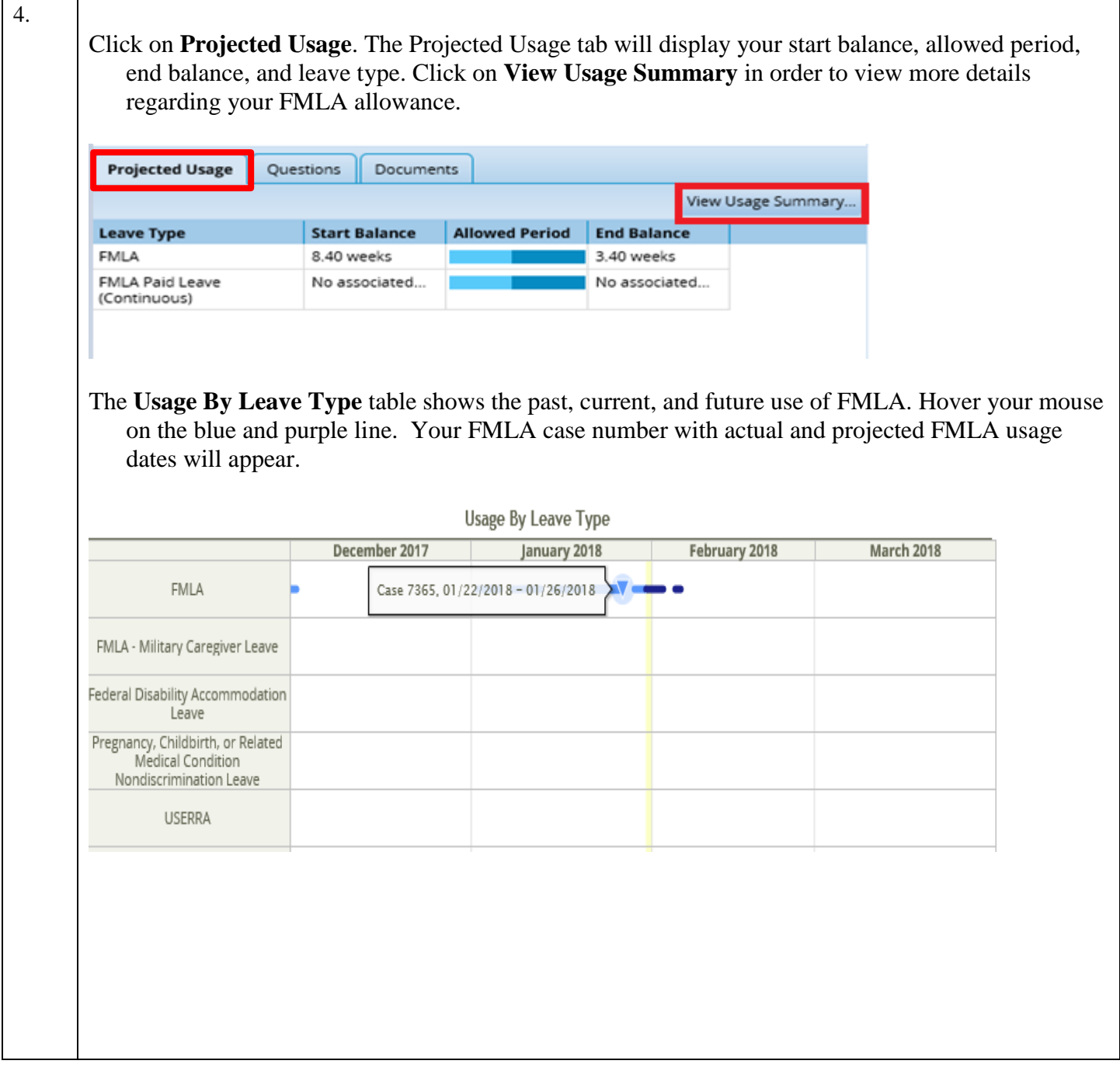

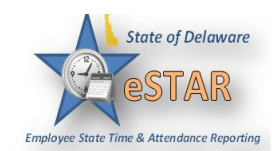

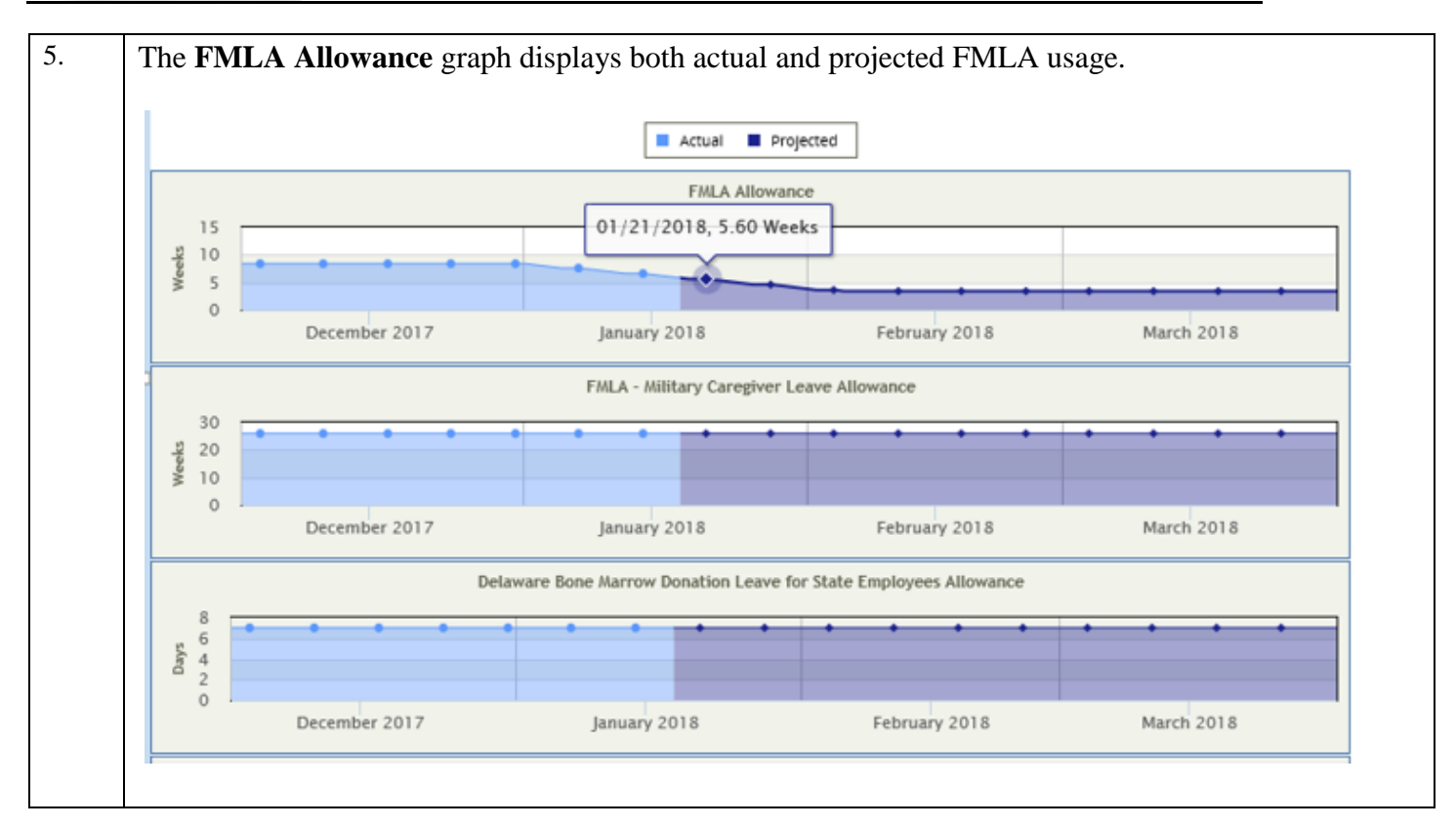

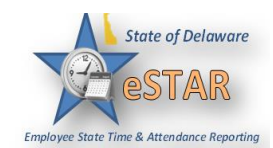

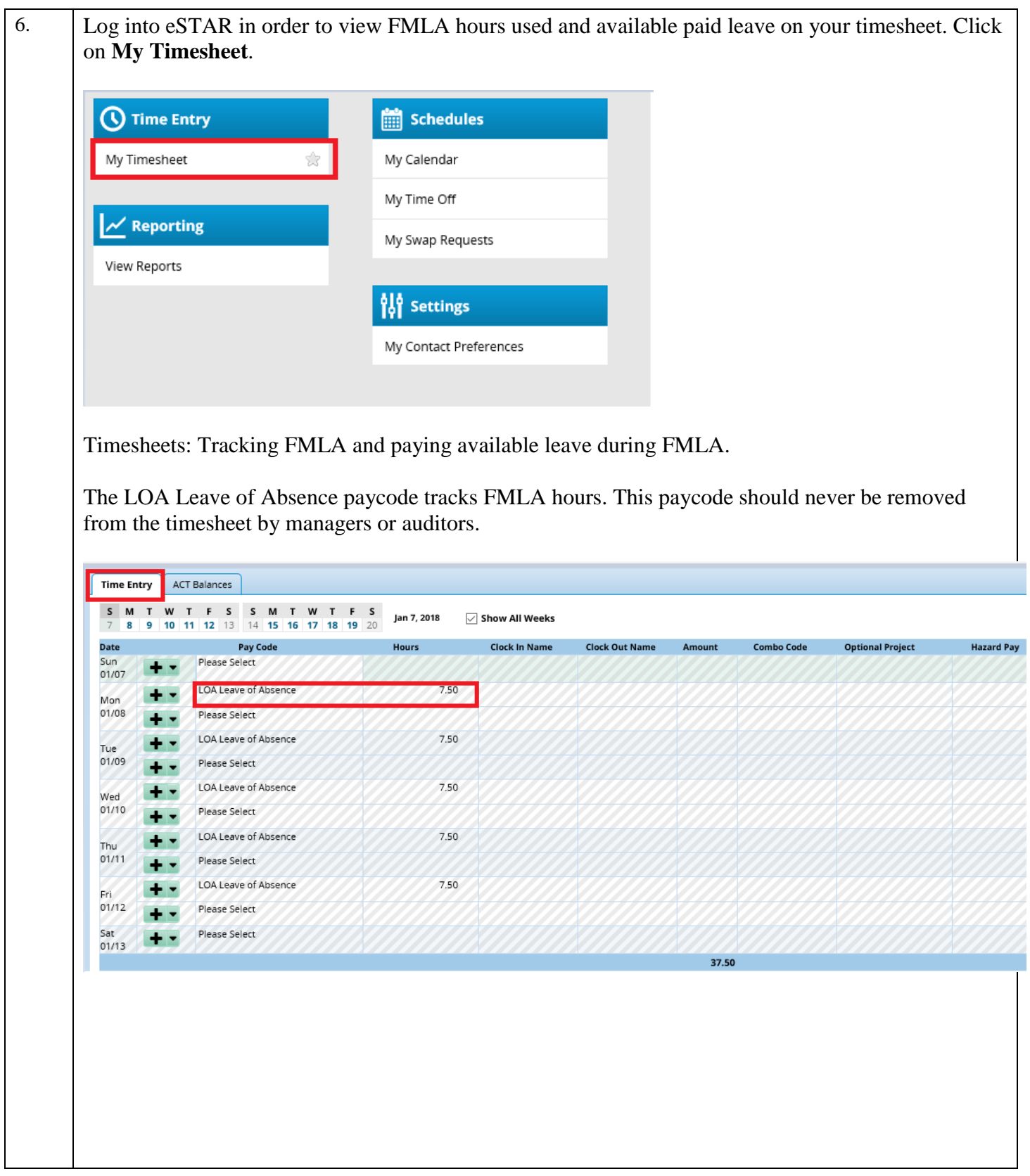

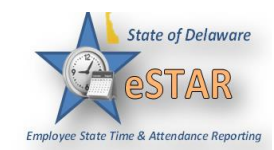

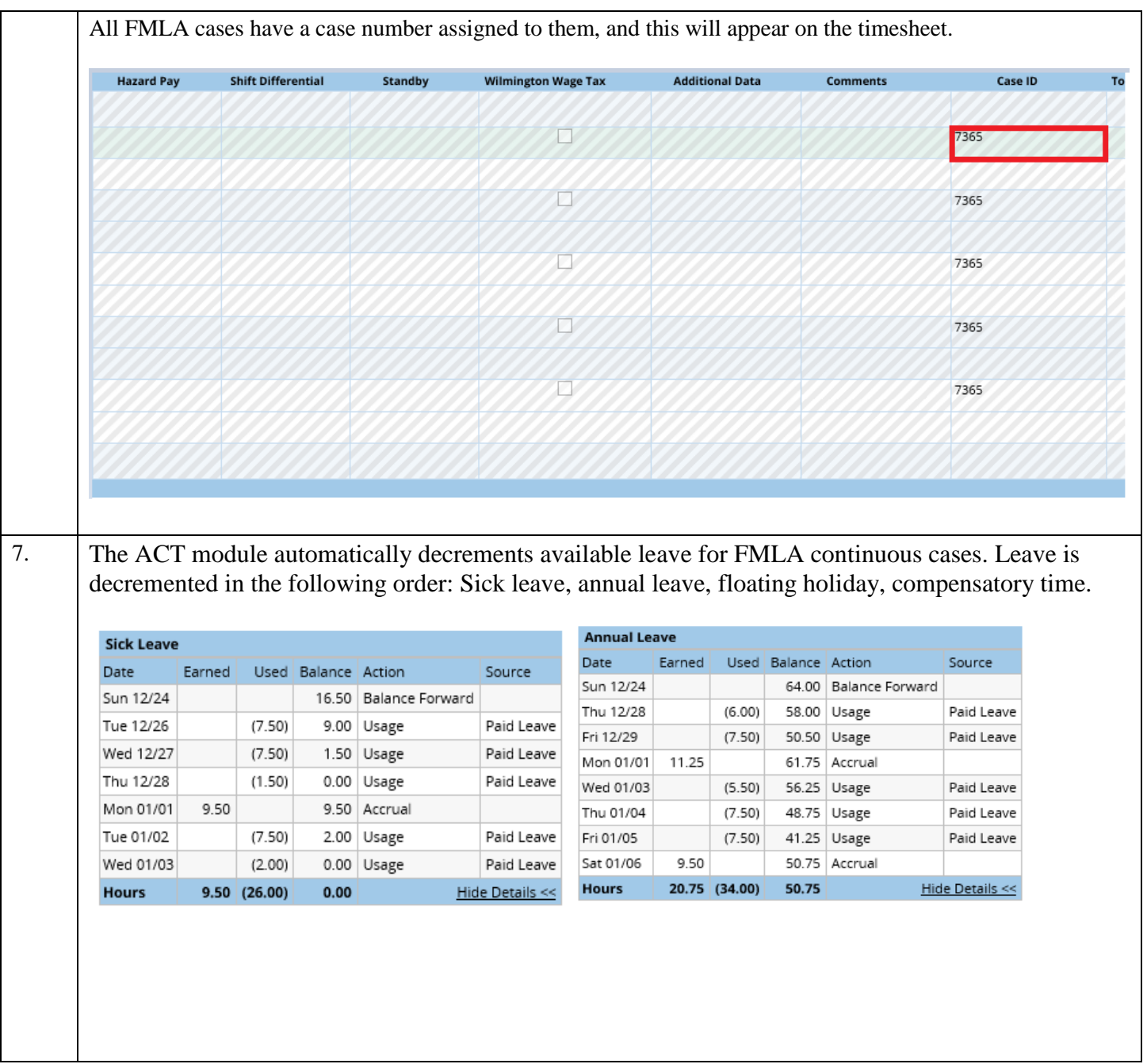

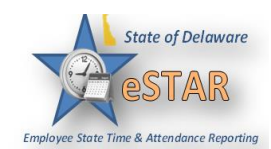

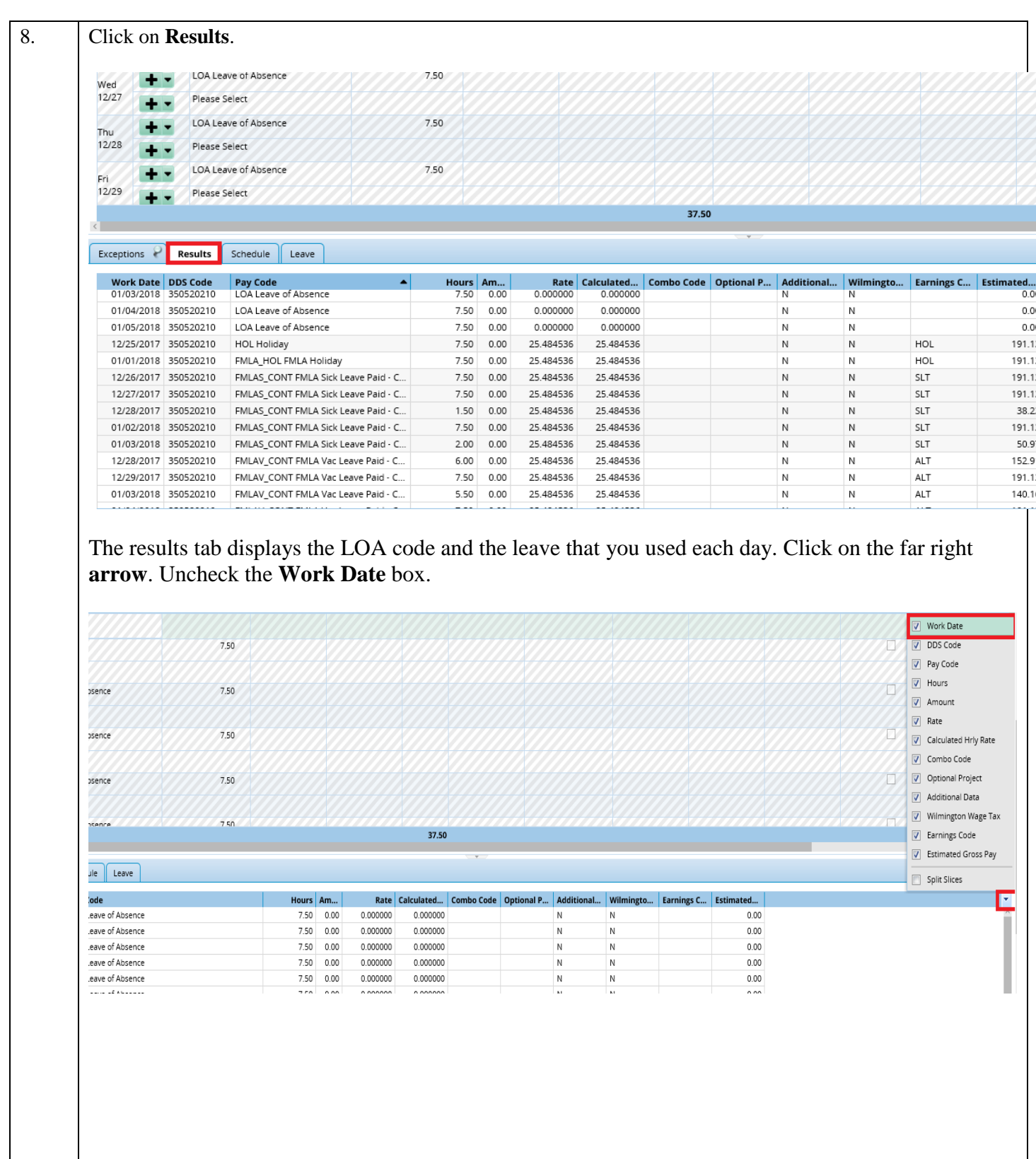

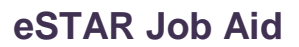

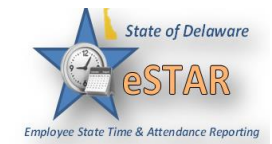

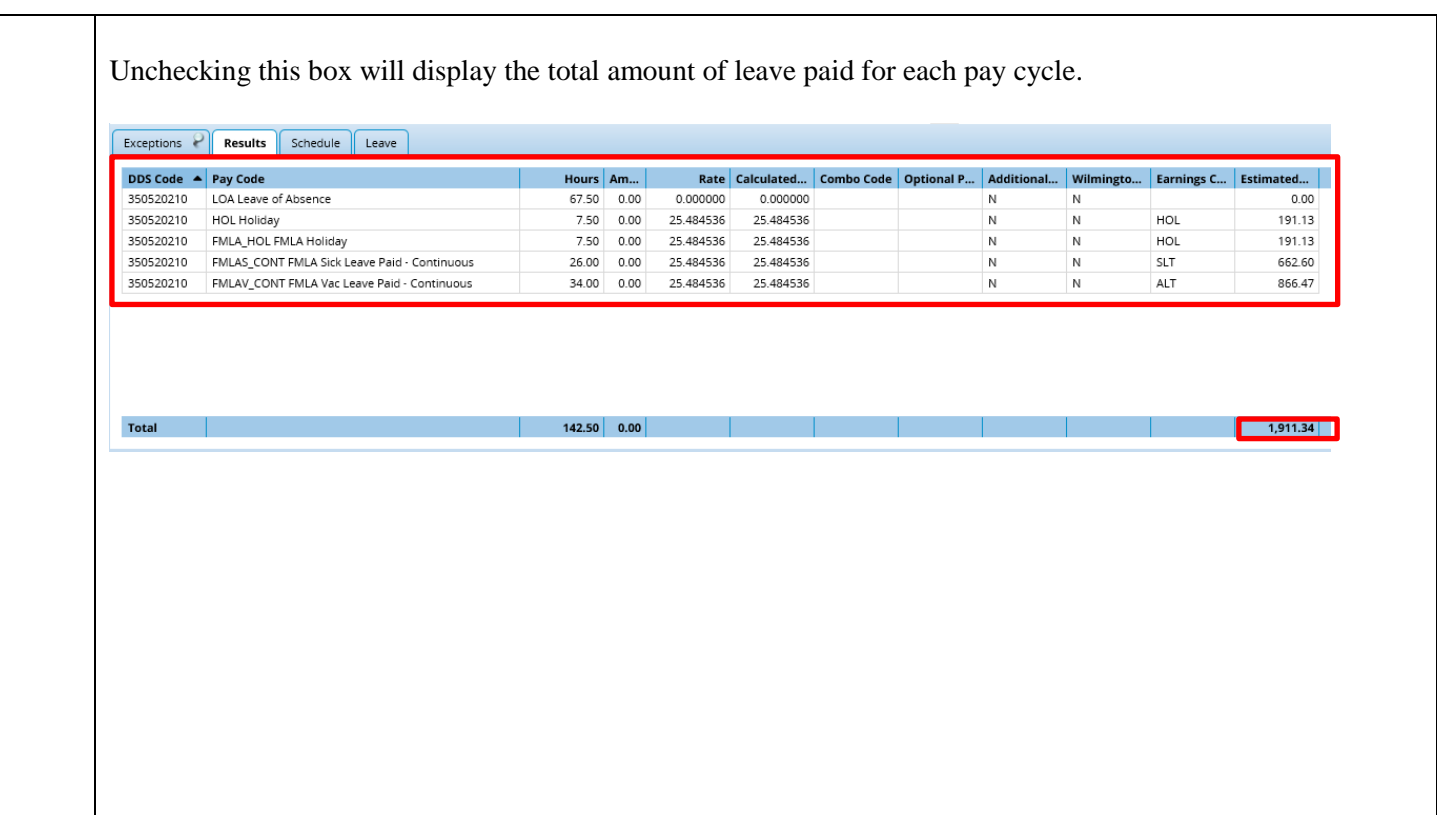